# **INVITE XX IGNITE XX INSPIRE** eCampus Weekly Update

# This Week on the Ohlone eCampus

Week of September 28, 2020

# Zoom Settings Update

Zoom bombings are on the rise. To decrease the risk of this happening to you...

- [Update your Security settings](https://ohlone-my.sharepoint.com/:w:/g/personal/rkurotori_ohlone_edu/Ea0Vc_4jSxJBknmqqzuqXYkBrWGno_l7FWcScR9IwRJtUA?e=cMZ1G1) in your Zoom account at cccconfer.zoom.us.
- Make sure you have enabled the '*Embed password in invite link for one-click join'* option in the Zoom web portal. If this option was not enabled, you will need to cancel pre-existing meetings and reschedule them. Instructions are included in the link above.

If you have experienced a zoom-bombing, please contact your Dean. Providing day, time, course in which the bombing occurred, and any details you can remember is incredibly helpful.

## DE Addendum Update

Just a reminder! Any course that is **currently** being offered online – synchronously or asynchronously – or is **scheduled to be offered** for **Spring 2021**, must submit an addendum for local approval for Fully Online delivery. Scheduled zoom class meetings (synchronous) are considered **FULLY ONLINE** and as such require an addendum.

Deadlines for Submission of Addenda for Courses scheduled for Spring 2021

- Major Revision proposals with DE Addendum October 16, 2020
- Additional Approvals for DE only November 16, 2020

#### Equity Corner

You're invited to join an asynchronous discussion with a panel of distinguished educators addressing inequity in education using the VoiceThread platform. This discussion is sponsored by VoiceThread and will give you an excellent idea of how VoiceThread can be used in a course to encourage interaction

between student and instructor, student and content, and between students. Discussion addresses two specific questions: 1) What are some examples of inequity that you have seen or experienced firsthand? and 2) What can educational leaders do to eliminate inequity in the coming years? [Join the](https://voicethread.cmail19.com/t/y-l-ukiythy-iyttjilif-j/)  [Conversation.](https://voicethread.cmail19.com/t/y-l-ukiythy-iyttjilif-j/)

### Professional Development

#### Minimum Qualifications Training Update

If you have not yet completed the MQT and are scheduled to teach a late start fall or a spring 2021 course, [please register as soon as possible](https://forms.office.com/Pages/ResponsePage.aspx?id=YSXip_u34k-Lg_9_vUv15fgwt9UxOw9Pt3HJ9GnsEVxURVVaTVNUTUxRVFJUVFVOVkhXUThSQkdSOS4u) for the upcoming November session. MQT will meet synchronously on November 9, 10, and 12 from 6:30 – 8:30 pm. You MUST be present in all 6-hours of these interactive sessions. Per the UFO contract, all faculty teaching online, including hybrid courses, must complete the training.

#### Upcoming professional development courses:

• *Creating Accessible Course Content* - **October 12.** [Register here.](https://forms.office.com/Pages/ResponsePage.aspx?id=YSXip_u34k-Lg_9_vUv15fgwt9UxOw9Pt3HJ9GnsEVxUMTkwRzRZQklaNEFDMlQ4UUdXOTBQMFpWOC4u)

Still working to make your course materials accessible. Sign up for CACC to refine your skills. Everything you create will be material you're using. We'll also have a conversation about alternatives – what if you had students create a shared flashcard deck of terms instead of sharing your presentation slides. This 3-week course launches **October 12.** We will have 3 synchronous 50-minute sessions for demonstration purposes. Recorded and captioned versions will be available for those unable to attend.

- *Humanizing Online Teaching and Learning* **November 2.** [Register here.](https://forms.office.com/Pages/ResponsePage.aspx?id=YSXip_u34k-Lg_9_vUv15fgwt9UxOw9Pt3HJ9GnsEVxUQ1BPOFlDWEZDNExZRkNGOTY4OVo0WUFBRC4u)
- *Ohlone Online Teaching Capstone* **November 30.** [Register here.](https://forms.office.com/Pages/ResponsePage.aspx?id=YSXip_u34k-Lg_9_vUv15fgwt9UxOw9Pt3HJ9GnsEVxUOUlLR1JFQTRaQTkxSk0wUktZRUZCSjBNSS4u)

#### eCampus Inspirations – Continue to Learn With Us

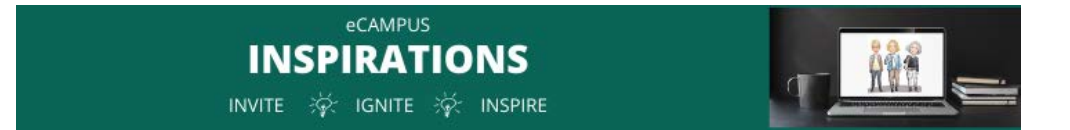

#### INSPIRATIONS – Gradescope Training

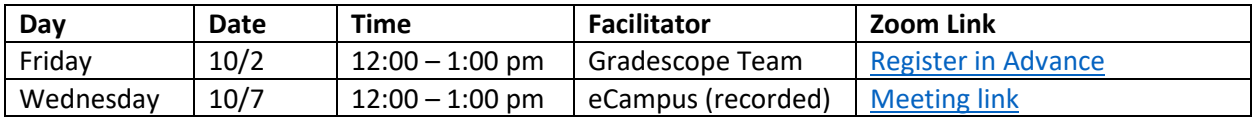

The Gradescope workshop will cover grading exams and homework on Gradescope, making changes to rubrics, writing comments you can reuse, creating better rubrics and using 'assignment analytics' to gain insight into student learning.

#### Notes from Mary

Zoom, zoom, zoom – I really do have an outline of other topics to share; however, this week's Zoom software update is critical for everyone. The update comes with additional security programming AND there are added features that are available to all. For example, greet your students or colleagues with some video window dressing using the new video filters.

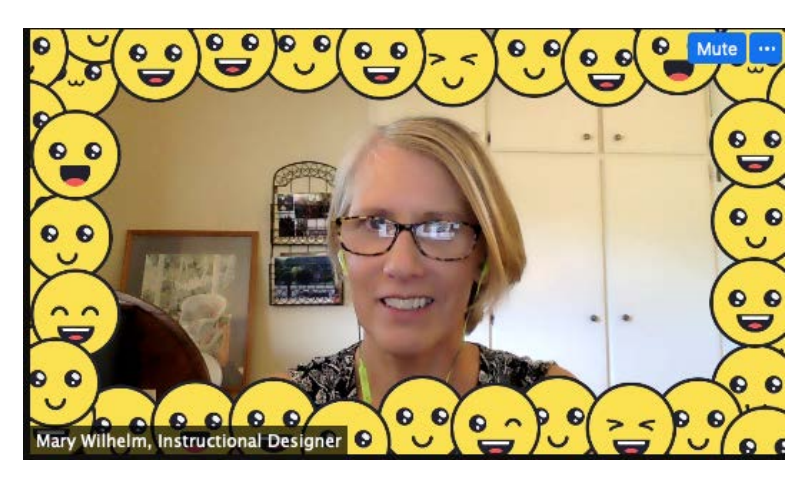

*Note: Mary's video card in a Zoom session using new video filters.* 

Once in a Zoom meeting --> Expand the menu to the right of the video icon in the Zoom task bar --> Select "Choose Video Filter" --> and scroll through the options. Don't see "choose video filter"? You need to [update your zoom desktop app](https://support.zoom.us/hc/en-us/articles/201362233-Upgrade-update-to-the-latest-version) to 5.3.0. You'll need to update Zoom apps downloaded to all your devices.

So PLEASE check your Zoom settings AND upgrade to version 5.3.0. and we'll talk about a new topic next week.

*Mary*